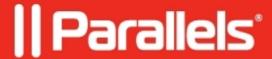

## Video artifacts appear in Windows virtual machine when using a projector or a second monitor

- Parallels Desktop
- Parallels Desktop for Mac Standard Edition

## **Symptoms**

Video artifacts appear in Windows virtual machine after connecting projector or second monitor. After you remove the projector or monitor Windows screen flashing into many pixels.

## Cause

This problem is connected with WDDM 1.1 Intel drivers behavior, which has been implemented in Parallels Desktop 7 for Mac.

## Resolution

In order to eliminate this problem please do the following:

- 1. **Shut down** the virtual machine;
- 2. Go to Virtual Machine menu (or Alt+click on the Parallels icon in Coherence)
  - --> Configure --> Hardware --> Boot Order;
- 3. Insert the following **boot flag**:

video.wddm 1 1=0

4. Close Configuration window and start the virtual machine.

© 2024 Parallels International GmbH. All rights reserved. Parallels, the Parallels logo and Parallels Desktop are registered trademarks of Parallels International GmbH. All other product and company names and logos are the trademarks or registered trademarks of their respective owners.